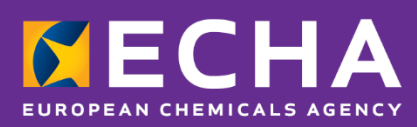

# How to on-board to ECHA's PCN database Instructions for appointed bodies

December 2019

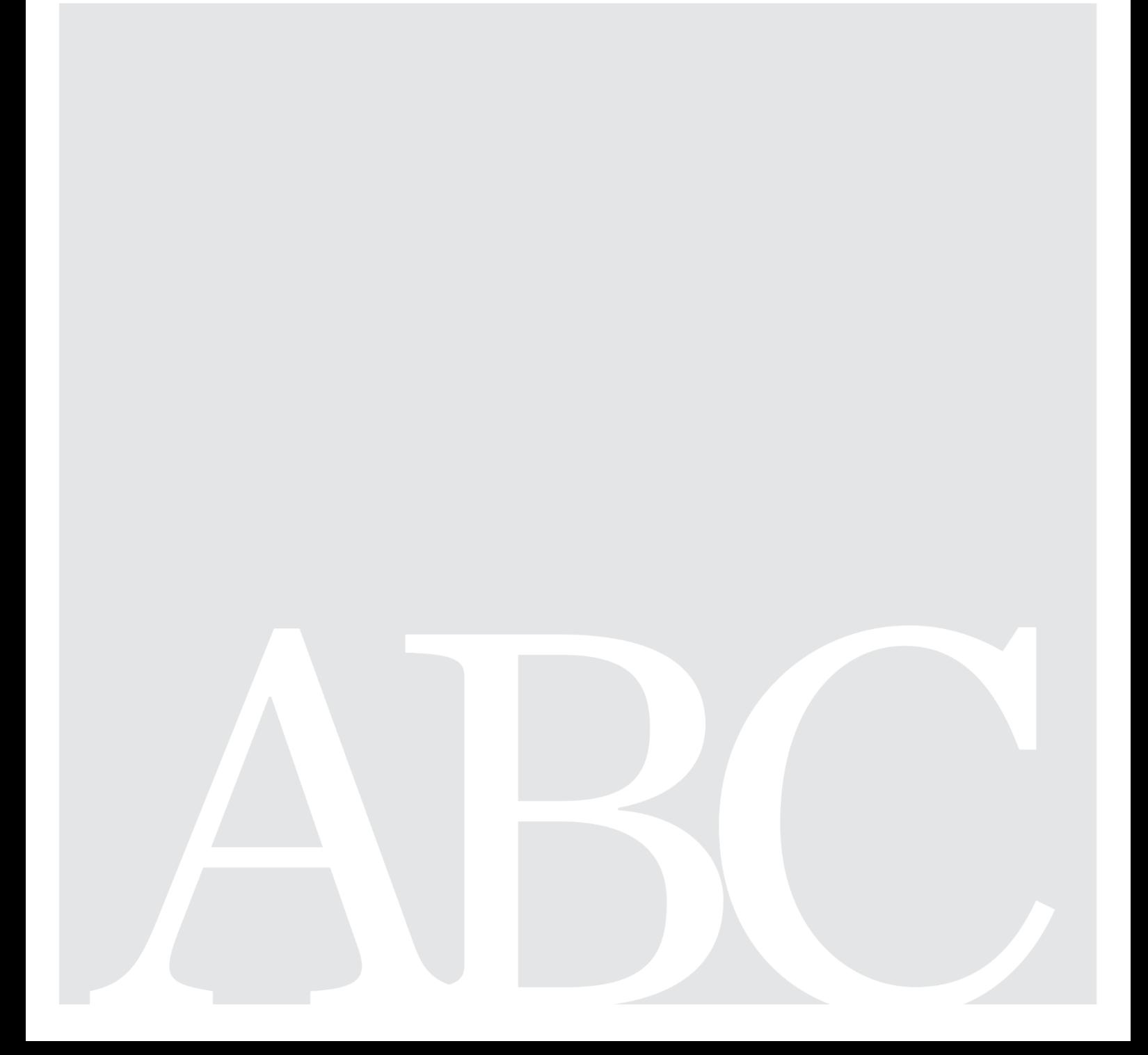

#### **Disclaimer**

This document aims to assist users in complying with their obligations under the CLP Regulation. However, users are reminded that the text of the CLP Regulation is the only authentic legal reference and that the information in this document does not constitute legal advice. Usage of the information remains under the sole responsibility of the user. The European Chemicals Agency does not accept any liability with regard to the use that may be made of the information contained in this document.

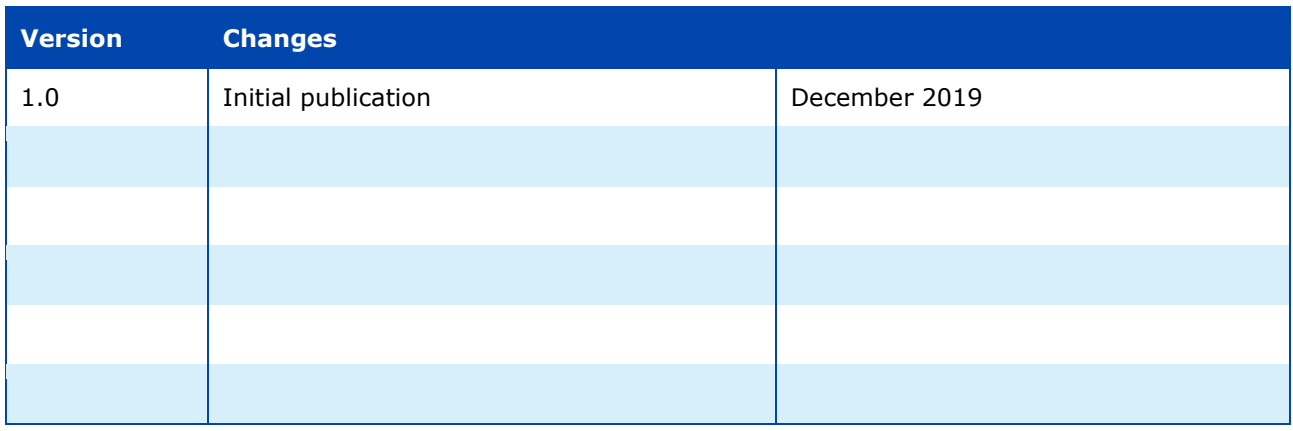

#### **How to on-board to ECHA's PCN database**

**Reference:** ECHA-19-H-18-EN **ISBN:** 978-92-9481-364-0 **Cat. Number:** ED-01-19-890-EN-N **DOI:** 10.2823/49 **Publ.date:** December 2019 **Language:** EN

© European Chemicals Agency, 2019 Cover page © European Chemicals Agency

If you have questions or comments in relation to this document please send them (quote the reference and issue date) using the information request form. The information request form can be accessed via the Contact ECHA page at: <http://echa.europa.eu/contact>

#### **European Chemicals Agency**

Mailing address: P.O. Box 400, FI-00121 Helsinki, Finland Visiting address: Telakkakatu 6, Helsinki, Finland

# **Table of Contents**

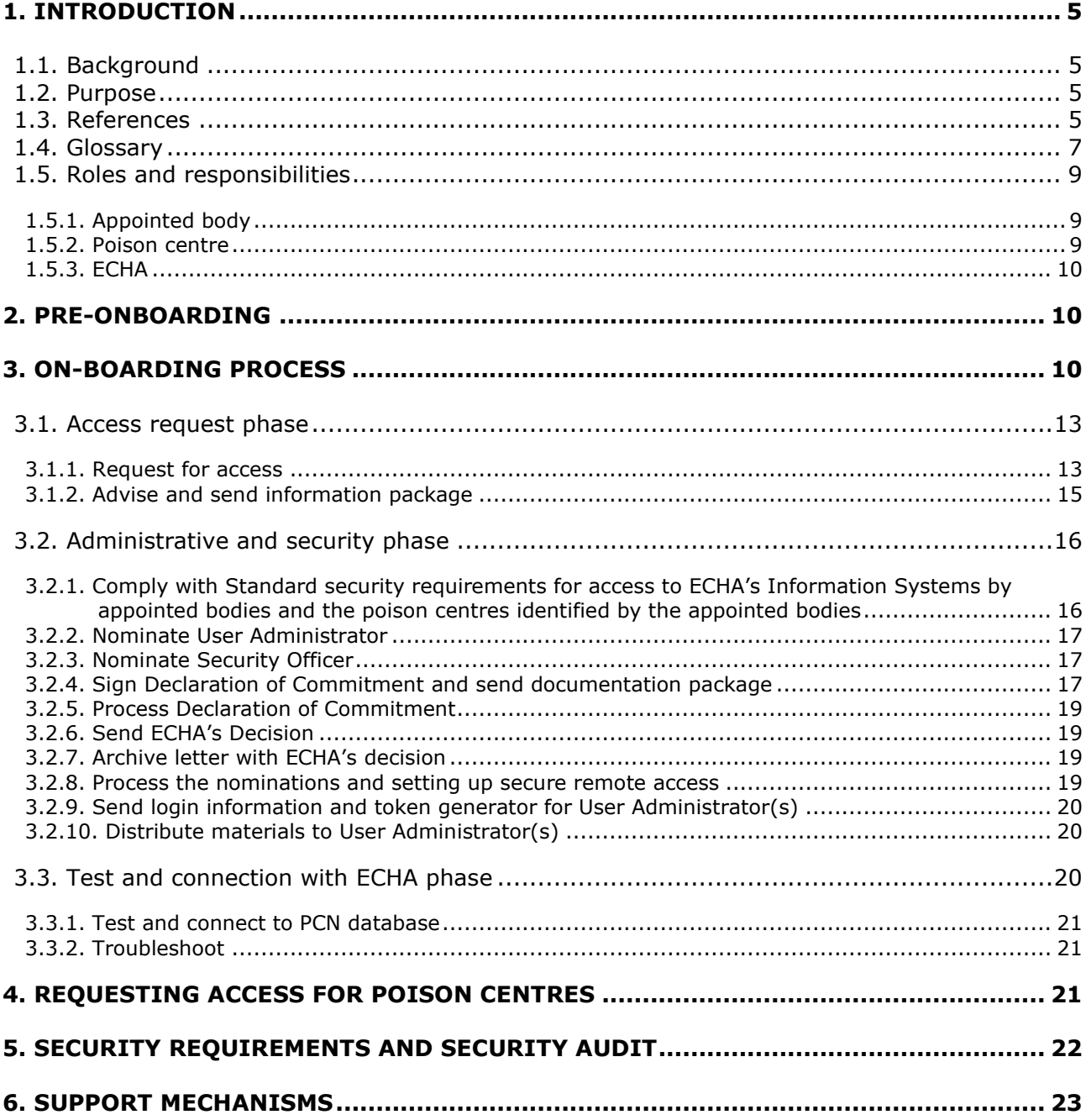

# **Table of Figures**

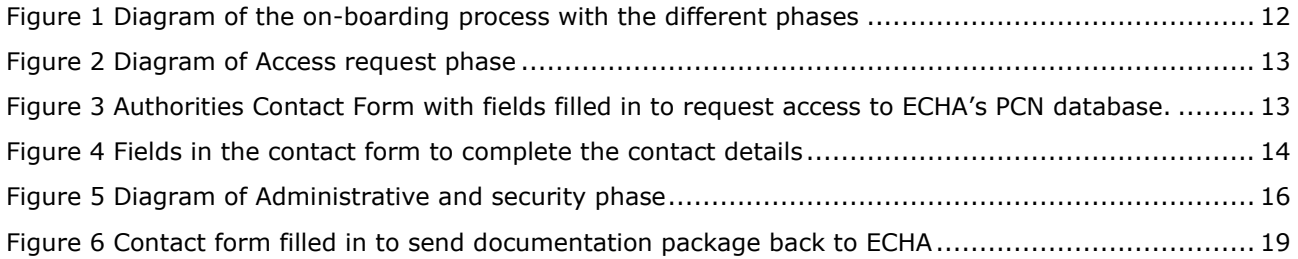

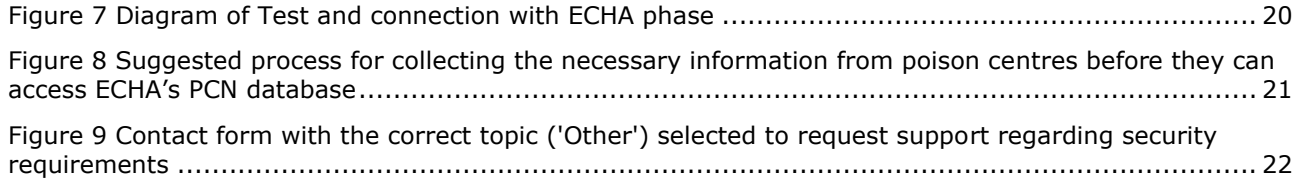

## <span id="page-4-0"></span>**1. Introduction**

## <span id="page-4-1"></span>**1.1. Background**

Under the Regulation (EC) No 1272/2008 on the classification, labelling and packaging of substances and mixtures (CLP Regulation), Article 45 and Annex VIII, companies placing hazardous mixtures on the European market have an obligation to provide information about these mixtures to the relevant national appointed bodies.

Appointed bodies will receive notifications in the harmonised Poison Centres (PCN) format and can use ECHA's PCN database to handle them.

Appointed bodies in each Member State make this information available to poison centres to support response in the event of an emergency.

This document specifies how to request access to ECHA's PCN database for appointed bodies and poison centres.

ECHA also makes available a system to system component for data delivery to national IT systems. Such component is called eDelivery network. Appointed bodies can request to join ECHA's eDelivery network following the instructions in [\[REF1\]](#page-4-4) [How to join ECHA's](#page-4-5)  [eDelivery network.](#page-4-5)

## <span id="page-4-2"></span>**1.2. Purpose**

This document details the steps that appointed bodies need to take in order to get access to the **PCN database**.

Also, the document specifies how appointed bodies can request **access for poison centres<sup>1</sup>** in their member state.

## <span id="page-4-3"></span>**1.3. References**

<span id="page-4-5"></span><span id="page-4-4"></span>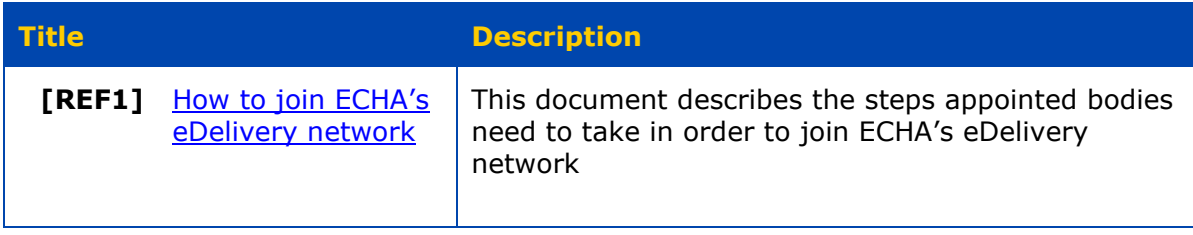

<sup>&</sup>lt;sup>1</sup> Poison centres that are not appointed bodies.

<span id="page-5-2"></span><span id="page-5-1"></span><span id="page-5-0"></span>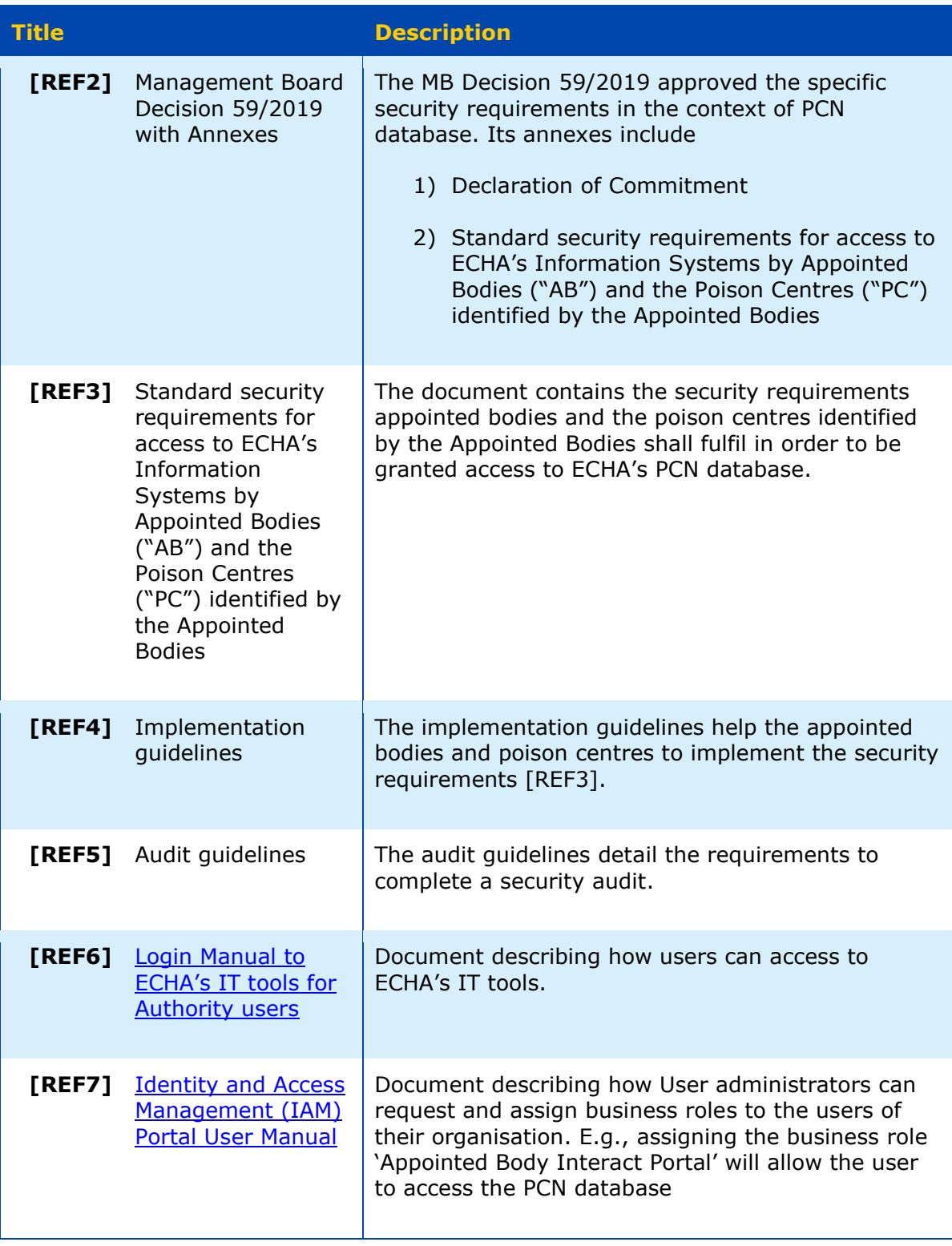

## <span id="page-6-0"></span>**1.4. Glossary**

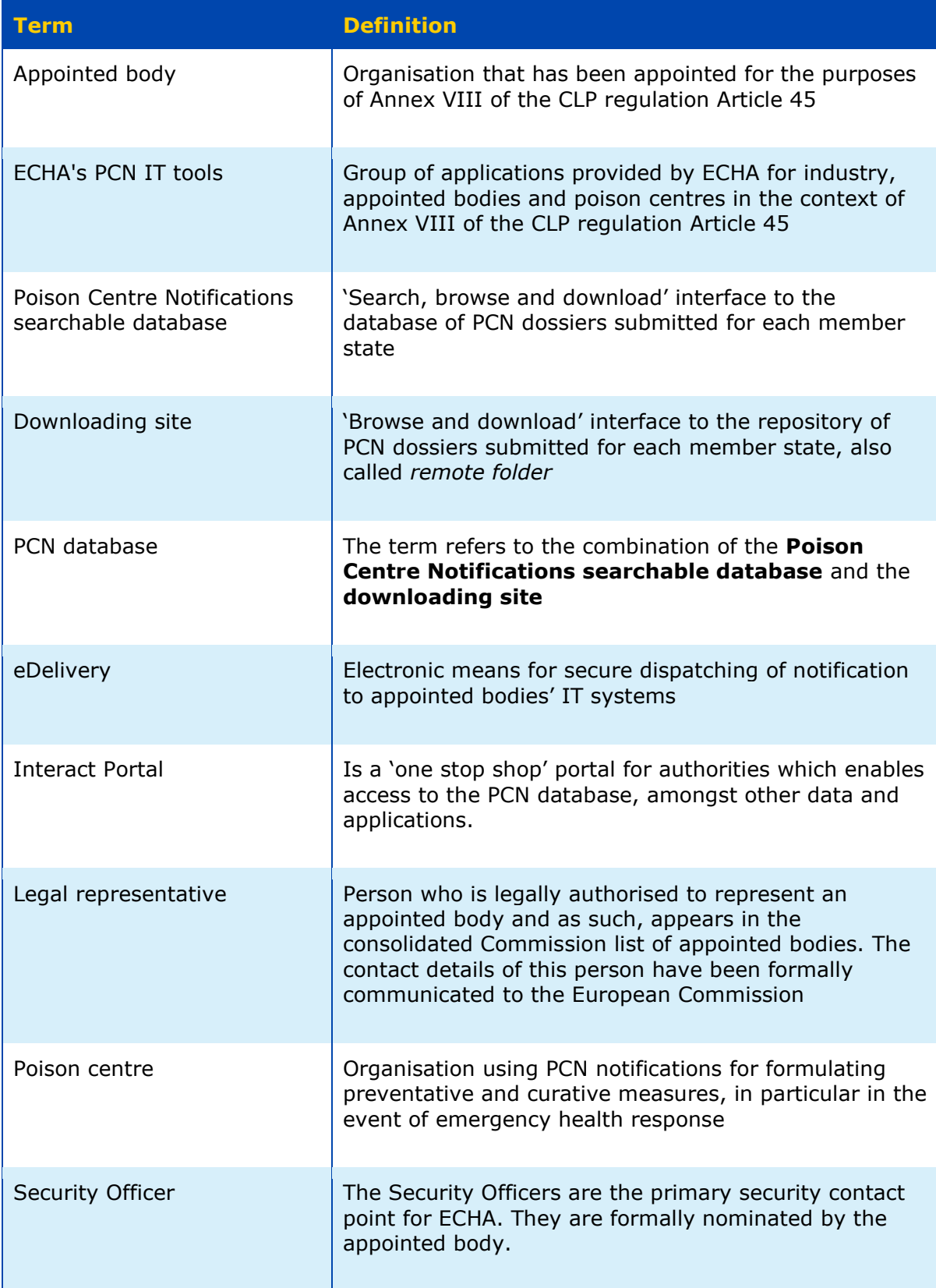

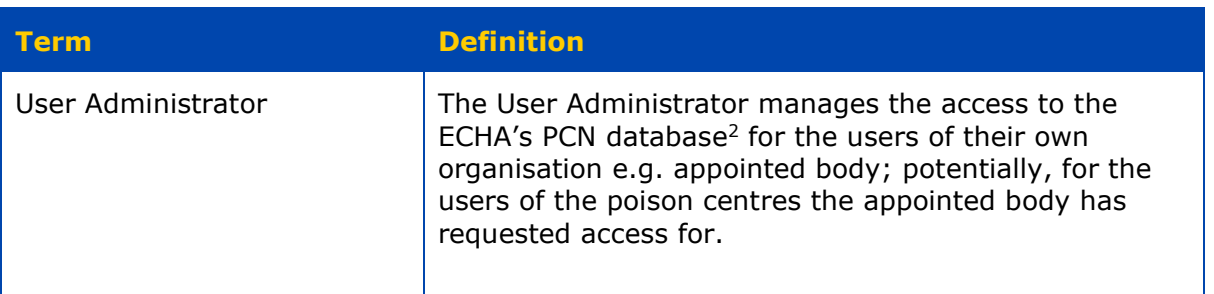

<sup>&</sup>lt;sup>2</sup> Excluding eDelivery because it is not meant for final users but for system to system data exchange

## <span id="page-8-0"></span>**1.5. Roles and responsibilities**

### <span id="page-8-1"></span>**1.5.1. Appointed body**

**Role:** Organisation that will use ECHA's PCN database for the purposes of Annex VIII of the CLP regulation Article 45. In the event that this this organisation is also fulfilling the role of a poison centre, it will not be considered a poison centre for the purposes of this document.

#### **Responsibilities:**

- Decide to utilise the PCN database; decide to utilise the eDelivery network $3$
- Identify the organisations that need access, i.e. the AB themselves and any poison centres in their MS that needs access to the PCN database
- Ensure compliance with the 'Standard security requirements<sup>14</sup> for the organisation(s) that need access
- Nominate at least one User Administrator for the organisation(s) that need access
- Nominate a Security Officer (SO)
- Sign the Declaration of Commitment<sup>5</sup>
- Ensure testing of the connection to ECHA's PCN database and the access to notifications for the organisation(s) that need access
- Timely submit an audit report to ECHA within three months after the first login to the PCN database by the organisation(s) that need access<sup>6</sup>
- Timely inform ECHA of any change affecting the above, e.g. change of Security **Officer**

### <span id="page-8-2"></span>**1.5.2. Poison centre**

**Role:** Organisation using PCN notifications for formulating preventative and curative measures, in particular in the event of emergency health response. It can access ECHA's PCN database under the responsibility of an appointed body.

#### **Responsibilities:**

- Comply with the 'Standard security requirements'
- Provide the appointed body with the necessary information as requested by ECHA $^7$ , e.g. if applicable, identify a User Administrator
- Test the connection to ECHA's PCN database and the access to notifications
- Timely inform their AB of any change affecting the above

<sup>&</sup>lt;sup>3</sup> The two decisions can be taken at different times

<sup>4</sup> See Section [3.2.1](#page-15-3) for further clarifications regarding previous compliance to ECHA's security requirements.

<sup>5</sup> Appointed bodies who have already gained access to ECHA's Information Systems under a different regulation, or that are already complying with the 'Specific Security Requirements Specific security requirements for access to ECHA's Information Systems by appointed bodies' also need to sign the new Declaration of Commitment.

<sup>&</sup>lt;sup>6</sup> The appointed body can send a separate audit report regarding the compliance to the security requirements by the identified national poison centres that need access. Poison centres might be identified at different times, adding or changing to the list requires applying the listed responsibilities at the changed scope, e.g. submitting an audit report for the new organisation

 $<sup>7</sup>$  See Section [4](#page-20-4) for further information regarding the documentation that may be required from the</sup> poison centres

## <span id="page-9-0"></span>**1.5.3. ECHA**

**Role:** Organisation that provides the PCN IT tools, and notably the PCN database, in the context of Annex VIII of the CLP regulation Article 45.

#### **Responsibilities:**

- Grant access based on fulfilment of the security model provisions
- On-board appointed bodies
- Support appointed bodies and poison centres in testing their connection to ECHA's PCN database
- Support Security Officers in achieving and maintaining compliance with the 'Standard security requirements'
- Receive and analyse the security audit findings
- Act on failure to comply with the audit obligations.

## <span id="page-9-1"></span>**2. Pre-onboarding**

ECHA recommends that **before commencing the on-boarding process** the appointed body analyses the following:

- 1. Who will coordinate the on-boarding and interact with ECHA?
- 2. Which organisation(s) in the purview of the appointed body need access? Have they access to PCNP V1 already?
- 3. Are all organisations aligned on what needs to be done to be granted access?
- 4. Who is the legal representative according to the definition in this document? Has he/she been briefed on what needs to happen and what he/she will have to sign?
- 5. Who is/will be the security officer? Has he/she been briefed on his/her role and responsibilities?
- 6. Has the information in this document reached the relevant people involved in the process?
- 7. When will the organisation(s) be ready to start? Has this been agreed with ECHA as part of the on-boarding planning?

Having answered the seven questions puts the appointed body and ECHA in a position of efficiency that will benefit all parties and is the best warranty for a smooth and successful on-boarding.

## <span id="page-9-2"></span>**3. On-boarding process**

ECHA has made available two possibilities to access PCN notifications for authorities:

- PCN database. The PCN database combines
	- o ECHA Poison Centre Notifications searchable database, accessible through the ECHA Interact Portal
	- $\circ$  Downloading site, accessible through the Secure Remote Access.
- eDelivery network

The PCN database is available to both appointed bodies and poison centres. However, only appointed bodies can request access on behalf of poison centres as explained in Section [4.](#page-20-4)

The eDelivery network is available to appointed bodies only. Appointed bodies that

obtain access to the PCN database are also granted access to the eDelivery network once they sign the Terms and Conditions for eDelivery as specified in [\[REF1\].](#page-4-4) The appointed bodies that are only interested in requesting access for eDelivery, and not for the PCN database, shall refer exclusively to [\[REF1\],](#page-4-4) and ignore this document.

The on-boarding process consists of 3 phases (1) access request phase, 2) administrative and security phase, 3) test and connection to ECHA phase) that are explained in the following sections.

## Figure 1 Diagram of the on-boarding process with the different phases

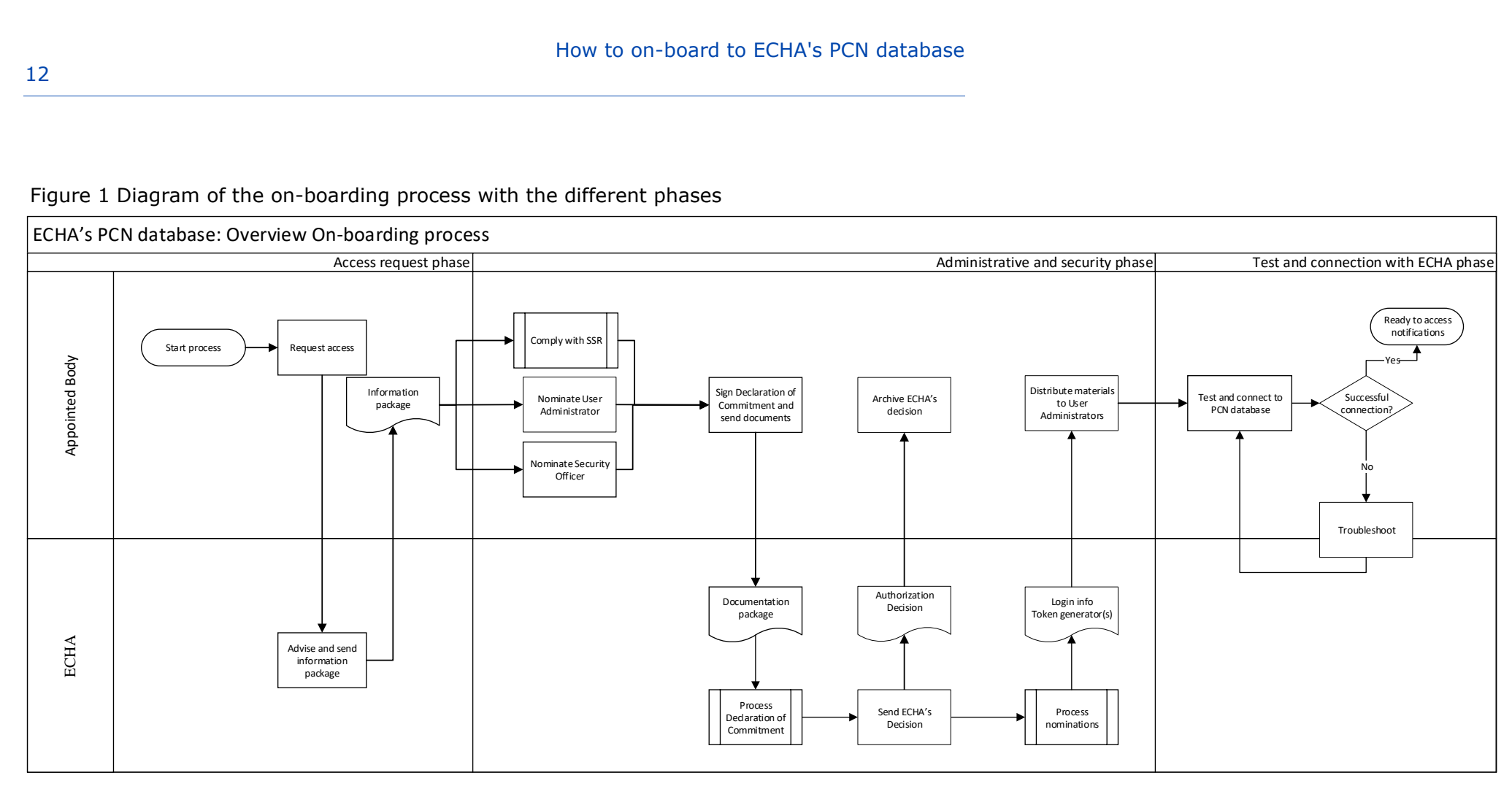

12

## <span id="page-12-0"></span>**3.1. Access request phase**

<span id="page-12-2"></span>Figure 2 Diagram of Access request phase

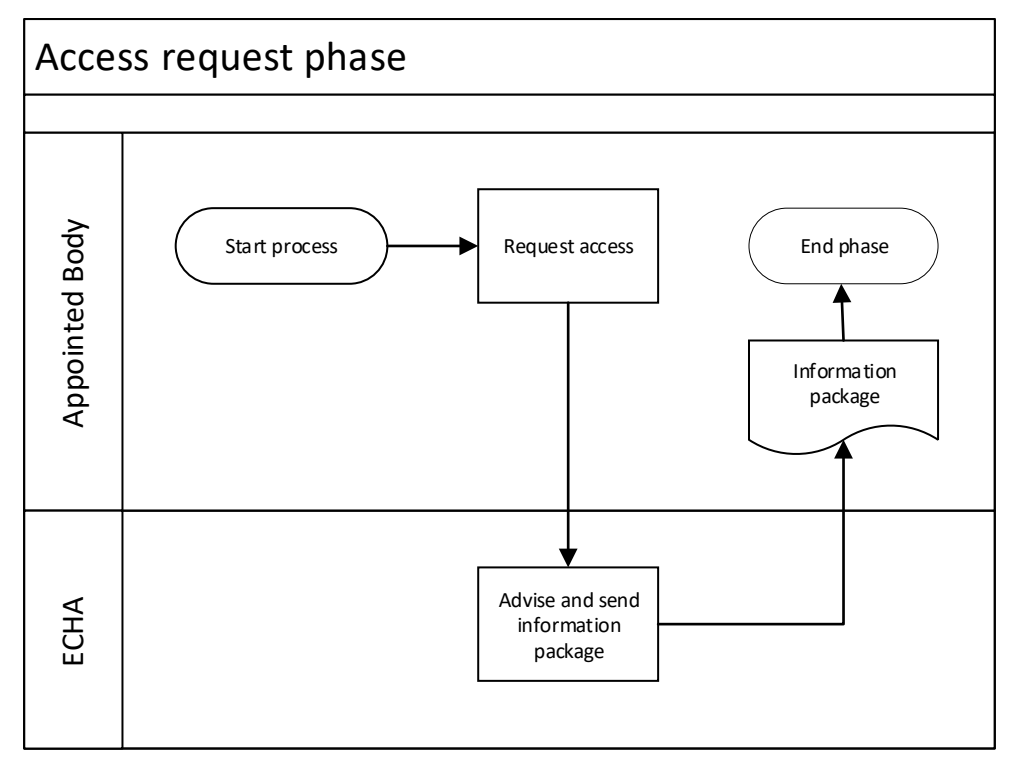

**Purpose:** Start the on-boarding process of the appointed body to access ECHA's PCN database

#### **Actors:**

- Appointed body
- ECHA

#### **Process:**

- 1. Request access to ECHA
- 2. ECHA sends information package

#### <span id="page-12-1"></span>**3.1.1. Request for access**

Appointed bodies interested in accessing ECHA's PCN database should request to be on-boarded to the service. To this end they should go to [Contact Form for Authorities](https://comments.echa.europa.eu/comments_cms/ContactFormAuthorities.aspx) and complete the form as shown in the [Figure 3](#page-12-3) explained below.

<span id="page-12-3"></span>Figure 3 Authorities Contact Form with fields filled in to request access to ECHA's PCN database.

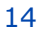

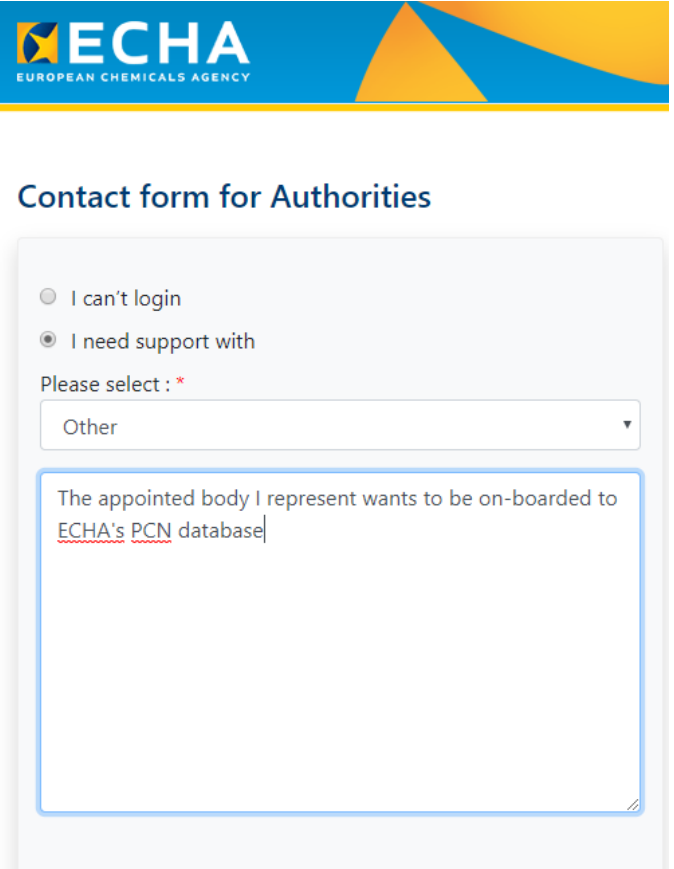

- 1) 'I need support with'
- 2) Please select 'Other'
- 3) In the open comments field please state 'The appointed body I represent wants to be on-boarded to ECHA's PCN database'
- 4) Fill in the contact details as shown in [Figure 4.](#page-13-0) The person you specify must be one of the contact persons, or one of the legal representatives mentioned in the consolidated Commission list of appointed bodies. This person will receive the communications regarding the on-boarding process from ECHA.

<span id="page-13-0"></span>Figure 4 Fields in the contact form to complete the contact details

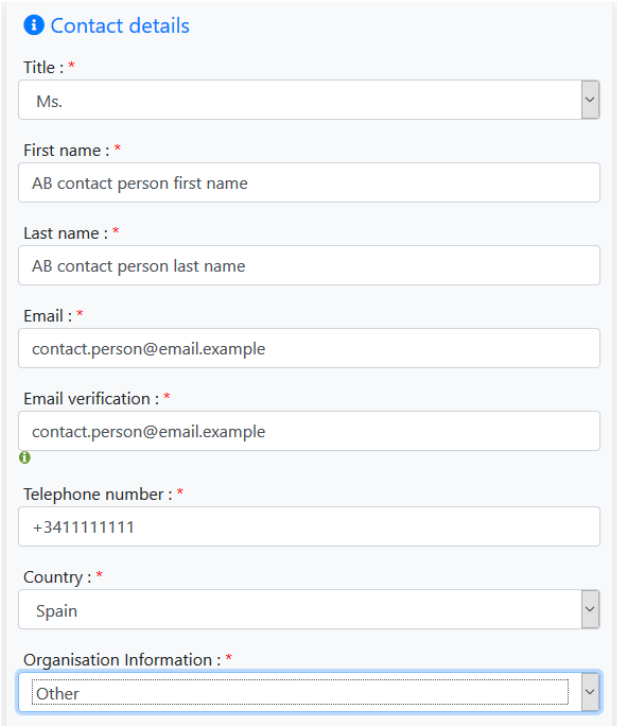

## <span id="page-14-0"></span>**3.1.2. Advise and send information package**

After receiving the access request, ECHA will communicate with the appointed body to advise them on the steps to be taken in the administrative and security phase of the on-boarding process. These steps will depend on whether the appointed body has already been granted access to other ECHA information systems, or whether the appointed body plans to request access for poison centres.

ECHA will provide the appointed body with the latest version of the information package. which is composed of:

- 1) The Management Board decision 59/2019 with its annexes:
	- a. Declaration of Commitment by a Member State Competent Authority/Mandated National Institution/Designated National Authority of a Member State with respect to Security Aspects for ECHA's Information Systems
	- b. Standard security requirements for access to ECHA's Information Systems by appointed bodies and the poison centres identified by the appointed bodies
- 2) Template nominations form for Security Officer and User Administrator for ECHA's
- 3) Template Declaration of Confidentiality and Non-Disclosure for MSCA User Administrators
- 4) The 'Terms and conditions of use and service of ECHA eDelivery system'
- 5) The form 'Request for access to the Poison Centres Notification Database'
- 6) Audit guidelines
- 7) Implementation guidelines

## <span id="page-15-0"></span>**3.2. Administrative and security phase**

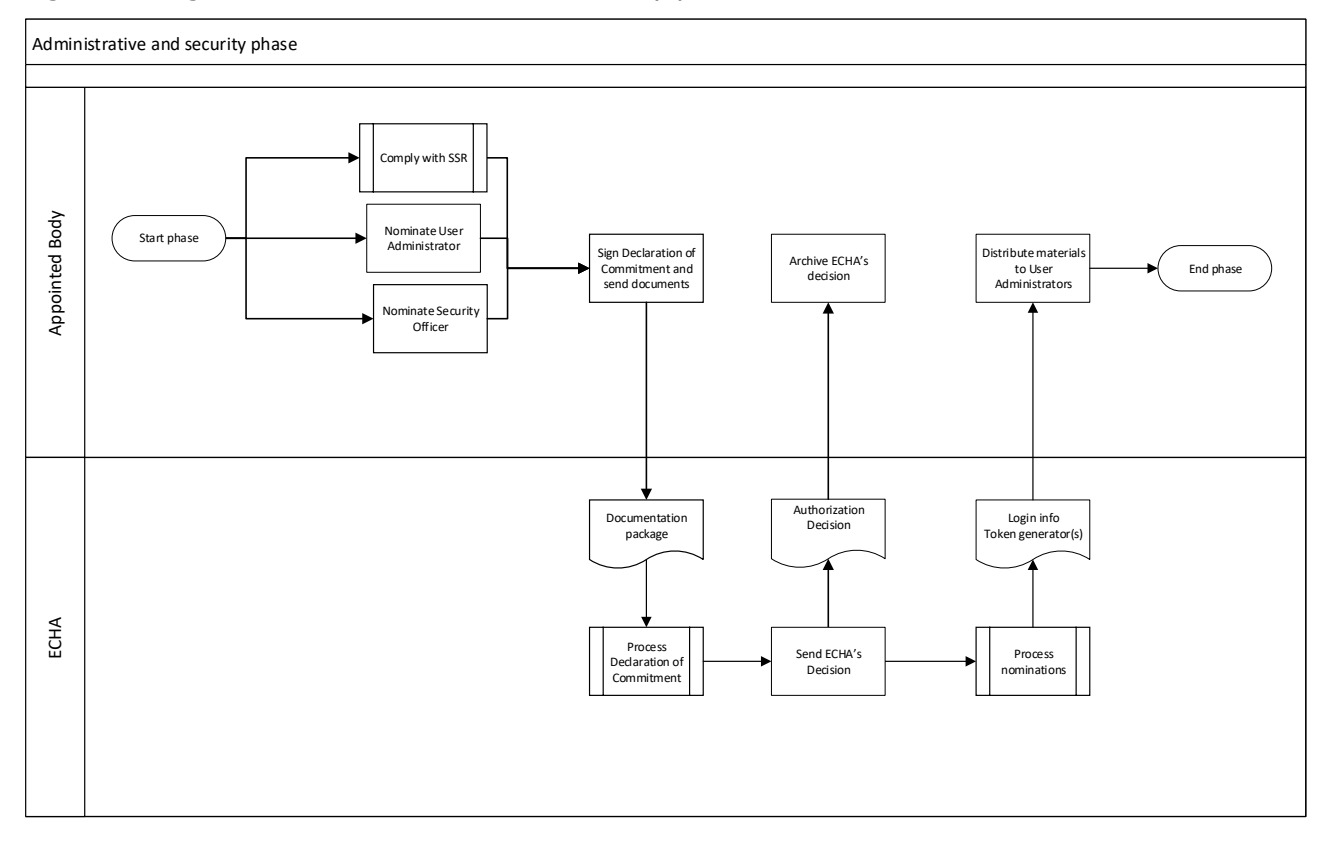

<span id="page-15-2"></span>Figure 5 Diagram of Administrative and security phase

**Purpose:** Appointed body is granted access to ECHA's PCN database

#### **Actors:**

- Appointed body
- ECHA
- Poison centre(s)

#### **Process:**

Appointed body needs to fulfil certain security and administrative steps before it can be granted access to ECHA's PCN database. The steps to be undertaken depend on the required accesses to ECHA's information systems which are put forward by the appointed body.

### <span id="page-15-3"></span><span id="page-15-1"></span>**3.2.1. Comply with Standard security requirements for access to ECHA's Information Systems by appointed bodies and the poison centres identified by the appointed bodies**

The 'Standard security requirements for access to ECHA's Information Systems by appointed bodies and the poison centres identified by the appointed bodies' define the security requirements that **appointed bodies and poison centres** must comply with and fulfil in order to have access to ECHA's PCN database.

### <span id="page-16-0"></span>**3.2.2. Nominate User Administrator**

The appointed body needs to nominate a User Administrator. If the appointed body has already nominated a User Administrator for another regulation, it is recommended that they nominate the same person for the Article 45 of the CLP Regulation (Annex VIII).

To nominate a User Administrator, the **appointed body's legal representative** (as defined in the glossary) needs to sign the nomination forms which specify:

• The institutional information of the appointed body<sup>8</sup> (name and address). E.g.:

#### "*Appointed body for Spain*

- **National Institute of Toxicology and Forensics**
- **Minister of Justice**
- *Calle José Echegaray 4*
- *Madrid, Spain*"
- The contact information of each User Administrator
- The starting date of the nominations for the User Administrator
- If there is an end date of the nominations for the User Administrator, the end date field needs to be filled in.

Additionally, each nominated User Administrator needs to fill in and sign the Declaration of Confidentiality and Non-Disclosure for MSCA User Administrators.

## <span id="page-16-1"></span>**3.2.3. Nominate Security Officer**

The nomination of a Security Officer is mandatory for complying with the security requirements. Thus, appointed bodies accessing the PCN database must nominate one. If the appointed body has already nominated a Security Officer for another EU Regulation, ECHA recommends nominating this same person for the CLP Regulation (Article 45, Annex VIII).

To nominate a Security Officer, the **appointed body's legal** needs to sign a nomination form specifying:

- The institutional information of the appointed body (name and address) as above
- The contact information of the Security Officer

### <span id="page-16-2"></span>**3.2.4. Sign Declaration of Commitment and send documentation package**

Once the appointed body ensures its full compliance with the with 'Standard security requirements for access to ECHA's Information Systems by appointed bodies and the poison centres identified by the appointed bodies', and the compliance of those poison centres it is

<sup>&</sup>lt;sup>8</sup> If filling in the form for the User Administrator of a poison centre, then the form needs to be completed with the institutional information of the poison centre.

requesting access for to ECHA's PCN database, **the appointed body's legal representative** can sign the Declaration of Commitment and the nomination forms. Once signed, the onboarding documentation package needs to be sent to ECHA. In summary, the documentation package should consist of:

- Signed 'Declaration of Commitment'
- One signed nomination form with the contact information of the User Administrator and the Security Officer for the appointed body
- Filled in and signed copies by each User Administrator of the 'Declaration of Confidentiality and Non-Disclosure for MSCA User Administrators'

Additionally, in case of requesting access for a poison centre to the PCN database:

- A filled-in form 'Access request for a poison centre' with the poison centre details
- One signed nomination form with the contact information of the User Administrator for each poison centre (if applicable)

The scanned documents will have to be sent to ECHA in a zip file by using the [Contact Form for](https://comments.echa.europa.eu/comments_cms/ContactFormAuthorities.aspx)  [Authorities](https://comments.echa.europa.eu/comments_cms/ContactFormAuthorities.aspx) as shown in [Figure 6.](#page-18-4) Fill in the contact details as shown in [Figure 4](#page-13-0)

<span id="page-18-4"></span>Figure 6 Contact form filled in to send documentation package back to ECHA

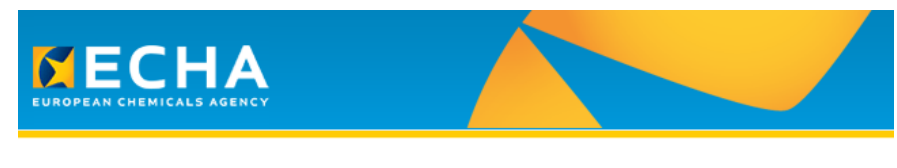

## **Contact form for Authorities**

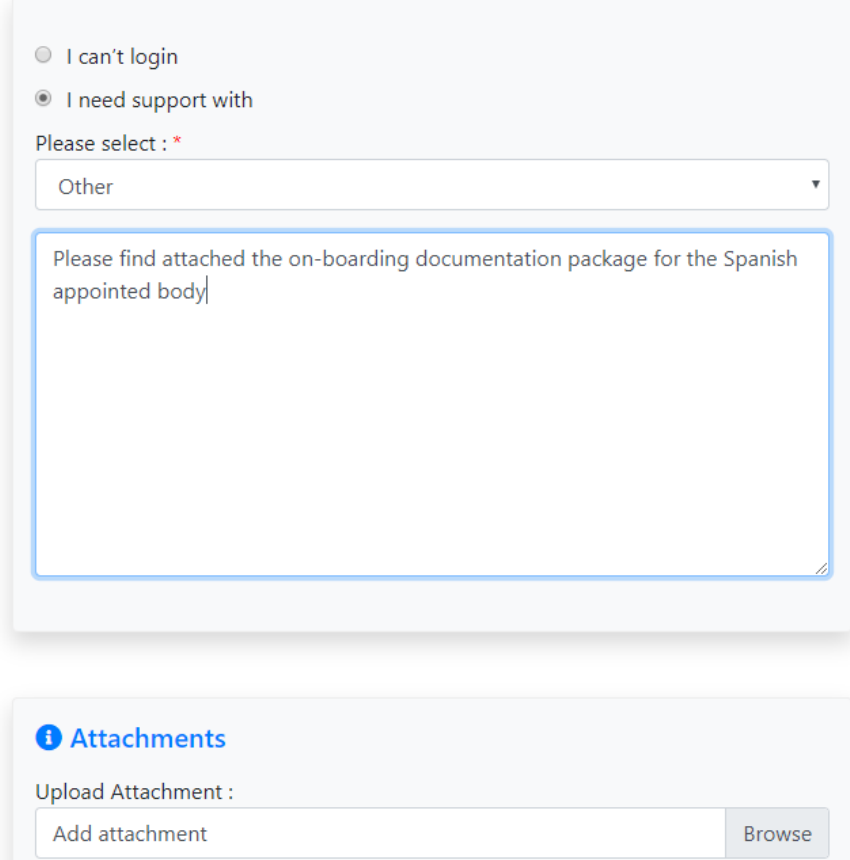

Maximum file size is 10 MB.

#### <span id="page-18-0"></span>**3.2.5. Process Declaration of Commitment**

Upon receipt of the documentation package, ECHA will process the request of the appointed body for unified access to ECHA's PCN IT tools.

#### <span id="page-18-1"></span>**3.2.6. Send ECHA's Decision**

The formal authorisation decision will be communicated to the appointed body by ECHA's Executive Director.

### <span id="page-18-2"></span>**3.2.7. Archive letter with ECHA's decision**

The appointed body should safely archive the letter that contains ECHA's decision regarding the appointed body, and poison centres, access to ECHA's PCN IT tools.

#### <span id="page-18-3"></span>**3.2.8. Process the nominations and setting up secure remote access**

ECHA will process the nominations of Security Officers and User Administrators and will issue relevant access rights to S-CIRCABC interest groups and Identity and Access Management

Portal (for User Administrator only).

While setting up the remote access, ECHA will request from the nominated Security Officer the IP<sup>9</sup> addresses of the appointed body and of the poison centres.

### <span id="page-19-0"></span>**3.2.9. Send login information and token generator for User Administrator(s)**

The appointed body will receive the login information and the physical RSA token generator(s) for the User Administrators they have nominated.

#### <span id="page-19-1"></span>**3.2.10. Distribute materials to User Administrator(s)**

Upon reception of the login information and of the RSA token generator(s), the appointed body should securely distribute them to the User Administrators it has nominated.

## <span id="page-19-2"></span>**3.3. Test and connection with ECHA phase**

<span id="page-19-3"></span>Figure 7 Diagram of Test and connection with ECHA phase

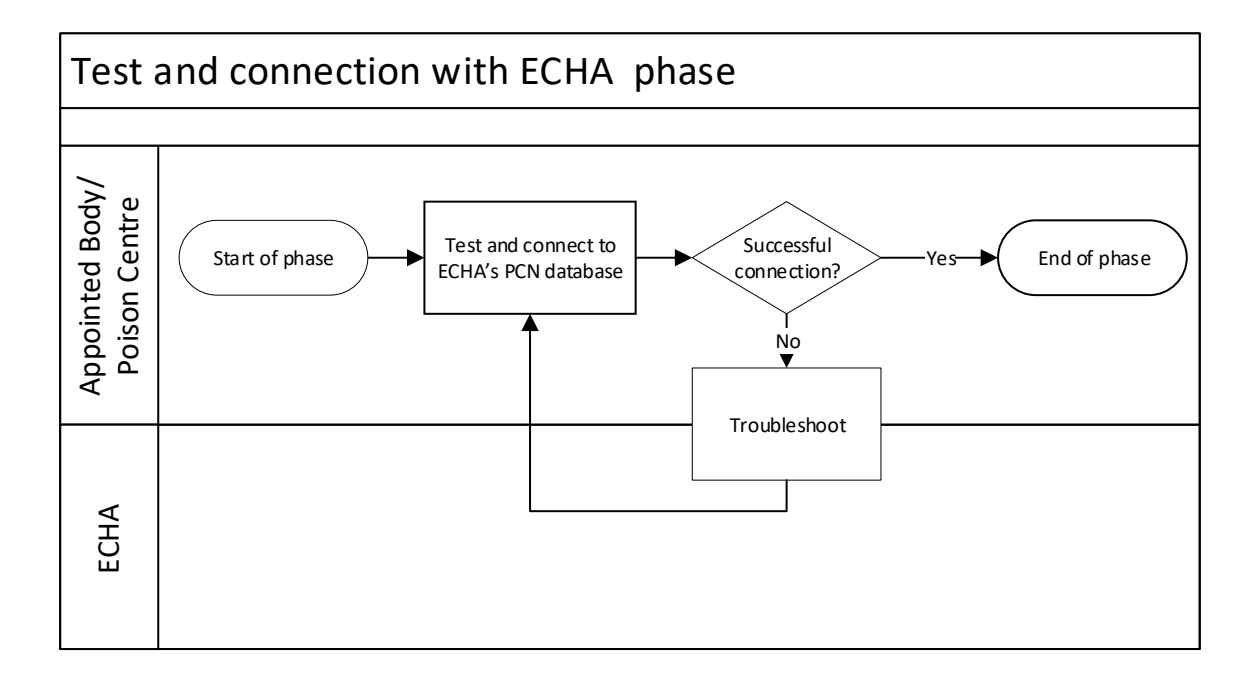

**Purpose:** Check that access to ECHA's PCN database have been properly configured, and first user from the organisation logs in to ECHA's PCN database

#### **Actors:**

- Appointed body/poison centre
- ECHA

<sup>9</sup> These addresses are the externally facing IP addresses used by the organisations to connect to the Internet. ECHA's PCN database can only be accessed from devices behind that address.

#### **Process:**

- 1. Test and connect to ECHA's PCN database
- 2. Troubleshoot

#### <span id="page-20-0"></span>**3.3.1. Test and connect to PCN database**

Once the appointed body has fulfilled the security and administrative phase, it can connect to the PCN database. For that the user administrator should first assign a user in the organisation the right role 'Appointed Body Interact Portal' following the steps described in [\[REF7\]](#page-5-1) [Identity](#page-5-1)  [and Access Management \(IAM\) Portal User Manual.](#page-5-1) Users of PCN database should follow [\[REF6\]](#page-5-2) [Login Manual to ECHA's IT tools for Authority users](#page-5-2).

#### <span id="page-20-1"></span>**3.3.2. Troubleshoot**

If there are issues connecting to the PCN database, the organisation's contact person or User Administrator shall report their issue using the [Contact Form for Authorities](https://comments.echa.europa.eu/comments_cms/ContactFormAuthorities.aspx) and create a message explaining the issue found. ECHA's ICT Helpdesk will provide the necessary support to resolve the request.

## <span id="page-20-4"></span><span id="page-20-2"></span>**4. Requesting access for poison centres**

The appointed body needs to formalise the request by filing in the '**Access request for poison centre**' for each poison centre.

On preparing for the request, the appointed body has to consider these aspects:

- Is the poison centre informed of the security model and of the on-boarding aspects relevant to them?
- Who will be the user administrator, the same as for the appointed body or someone else?

The User Administrators of the appointed bodies can create new users for the poison centres they are responsible for. ECHA recommends this option.

However, the appointed body can nominate a different user administrator for managing a single poison centre, ideally someone working closer to the poison centre users. If a new user administrator is appointed, ECHA expects a new nomination form specifying the institutional information of the poison centre (name, address) and the contact details of its new User Administrator.

- The audit report will have to be produced to cover the identified poison centre, will it be an expanded audit report or a separate one?
- Was ECHA informed of the need to add this poison centre for on-boarding planning purposes?

<span id="page-20-3"></span>Figure 8 Suggested process for collecting the necessary information from poison centres before

#### they can access ECHA's PCN database

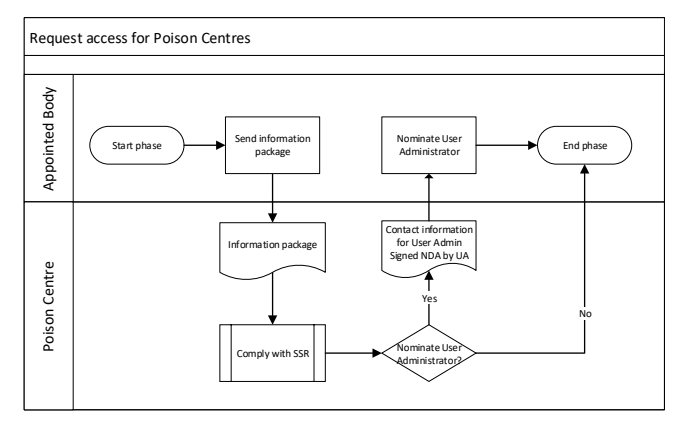

## <span id="page-21-0"></span>**5. Security requirements and security audit**

The 'Standard security requirements for access to ECHA's Information Systems by appointed bodies and the poison centres identified by the appointed bodies', specified in the Annex IV to the Management Board decision **59/2019**, apply to both appointed bodies and poison centres.

These security requirements replace the ones put in place during the transition period when only the downloading site was available for appointed bodies. Before they sign the Declaration of Commitment, those appointed bodies only complying with the transitional security requirements need to make sure they comply with the new security requirements.

The security requirements are complemented with two documents that highlight important details for the correct compliance with the security requirements:

• **Implementation guidelines:** the implementation guidelines help the appointed bodies and poison centres to implement the security requirements as required by ECHA. The document opens the possibility for appointed bodies to propose to ECHA alternative and adequate security arrangements that are better suited to the working context of the appointed bodies and poison centres.

The document includes an Annex comparing ECHA's security requirements with those of ISO27001.

• **Audit guidelines:** organisations accessing to ECHA's information systems for the first time need to provide ECHA with a security audit report within 3 months of the first access. The document describes the process and documentation required by ECHA to complete this first audit and the following ones.

Questions regarding the SSR or requests for support should be addressed to ECHA using the **[Contact Form for Authorities](https://comments.echa.europa.eu/comments_cms/ContactFormAuthorities.aspx)** as shown in [Figure 9.](#page-21-1)

<span id="page-21-1"></span>Figure 9 Contact form with the correct topic ('Other') selected to request support regarding

#### security requirements

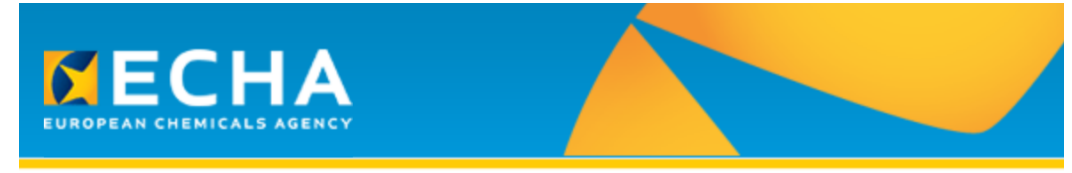

# **Contact form for Authorities**

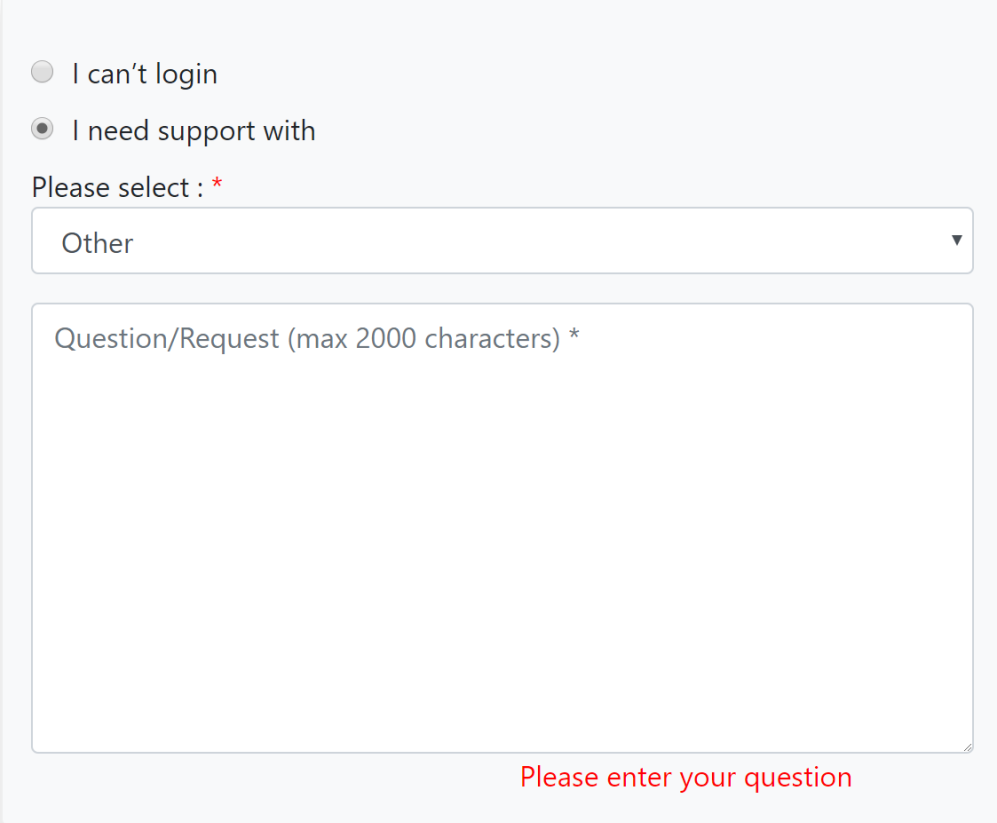

## <span id="page-22-0"></span>**6. Support mechanisms**

Support can be requested via the **Contact Form for Authorities**.

ECHA's business hours are 09:00–18:00 (EET) from Monday to Fridays

**EUROPEAN CHEMICALS AGENCY P.O. BOX 400, FI-00121 HELSINKI, FINLAND ECHA.EUROPA.EU**